# **Dev Features**

## **Keyboard shortcuts**

## F1 - Debug Menu

If the settings file has DebugMenu set to true, then the debug menu can be accessed. Here lots of nice stuff can be found. In order for most of the other shortcuts here to work, DebugMenu must be set to true.

#### F2- Pause

This pauses and unpauses the game.

#### **F3- Fast forward**

This makes the game run 4 times faster. Good for skipping sections.

#### **F4- Slow Down**

Slows down the game to 1/4 of the normal speed.

#### F5 - Reload

This reloads the current map.

## F7 - Spectator Mode

Changes to spectator mode, which allows you to fly freely. Controls are: WASD, Shift, Space and Ctrl.

## F8 - ScreenShot

This takes a screen shot and puts it in the same folder as the exe file. You can change ScreenShotExt in the settings file to change the format.

## F9 - Quick Save

Saves a save-game.

## F10 - Quick Load

Loads a save game.

#### **Insert - Quick Record**

Starts an input recording with the name QuickRecord.sav/input. Press again to stop recording.

### **Home - Quick Playback**

Starts playing back the last opened or recorded input file. Will open QuickRecord.sav/input as default.

From:

https://wiki.frictionalgames.com/ - Frictional Game Wiki

Permanent link:

https://wiki.frictionalgames.com/hpl3/game/dev\_features

Last update: 2015/09/25 08:33

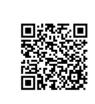